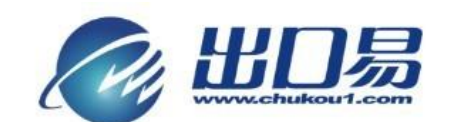

通达全球, 当地服务 Local Fulfillment Worldwide

## 上传挂号帮助文档

第一步: 浏览 <http://seller.aliexpress.com/>, 点击"马上登录";

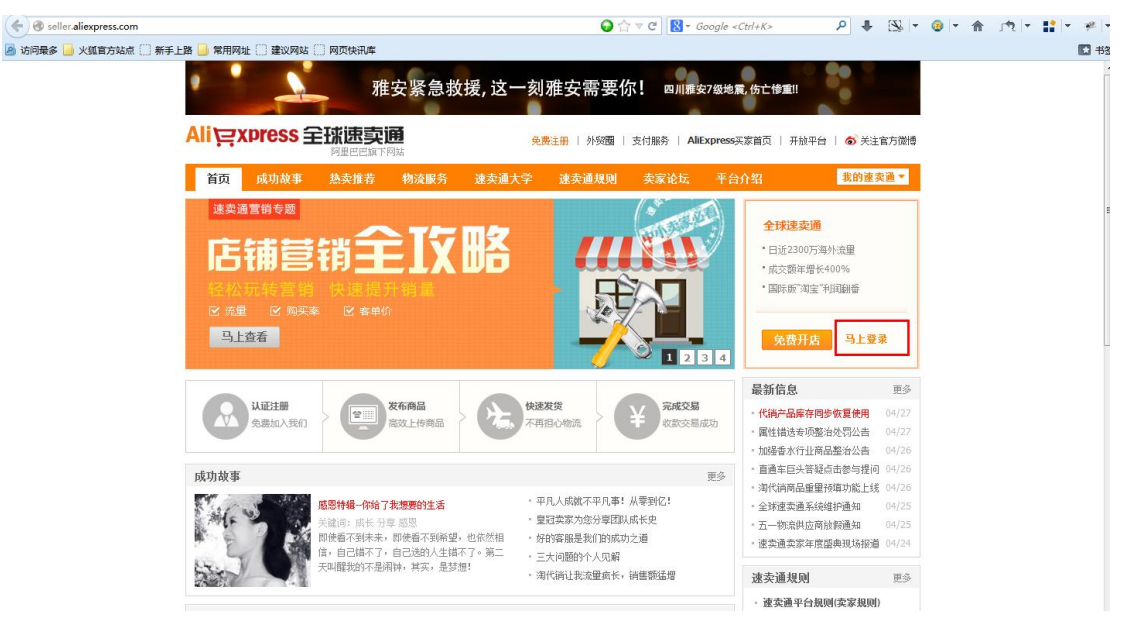

第二步: 输入您的登录邮箱或用户 ID 以及密码, 点击"登录"按钮;

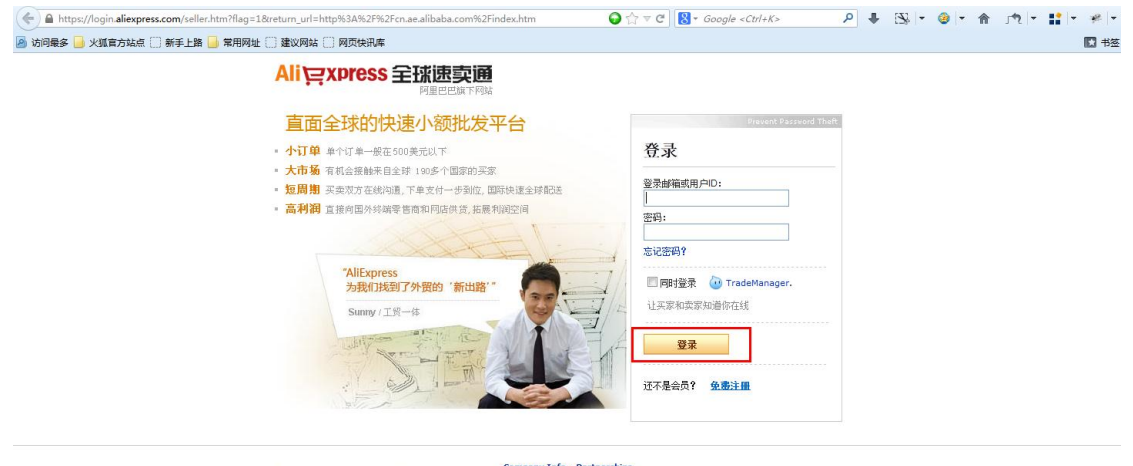

Company Info - Partnerships<br>Manufacturers - Wholesalers - Gold Suppliers - Buy - Sell - Trade Shows - Wy Albaba - China Export Services - Help - Site Map - Customer Service<br>Browse Alphabetically: All Products, Importers, C

Alibaba Group: Alibaba.com: Alibaba China - Alibaba International - AliExpress - Alibaba Japan | Taobo Mali Jerach Mali - Alibat (Alipan | Yahoo! China | Koubel.com | Alisoft<br>Product Listing Policy - Intellectual Property

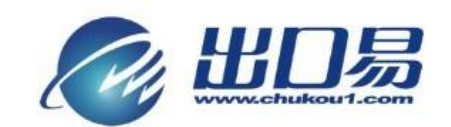

第三步: 点击导航栏"交易";

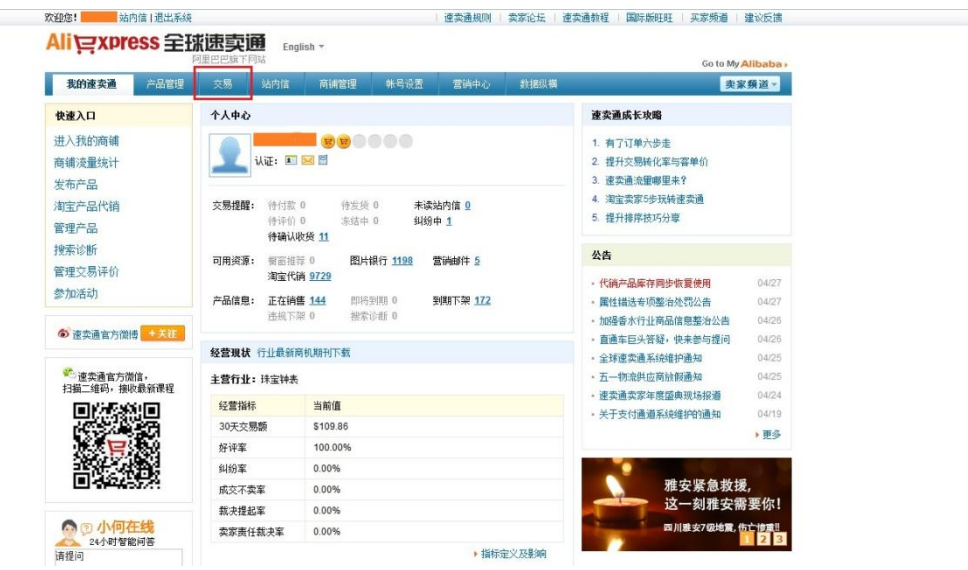

第四步:点击"等待您发货",然后点击在订单列表下的"批量发货"按钮;

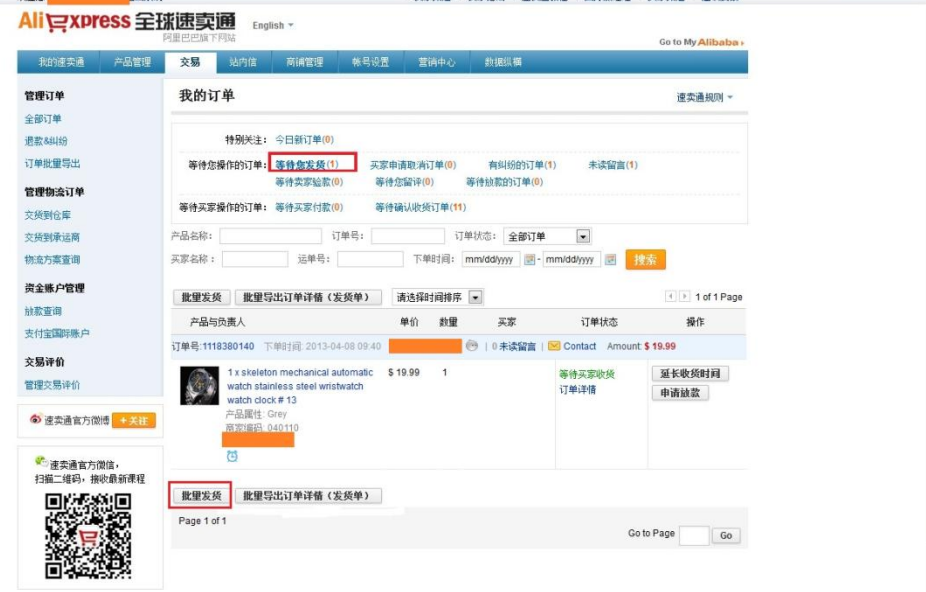

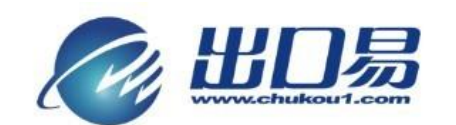

## 第五步:在此页面选择文件上传表格,根据反馈进行操作。

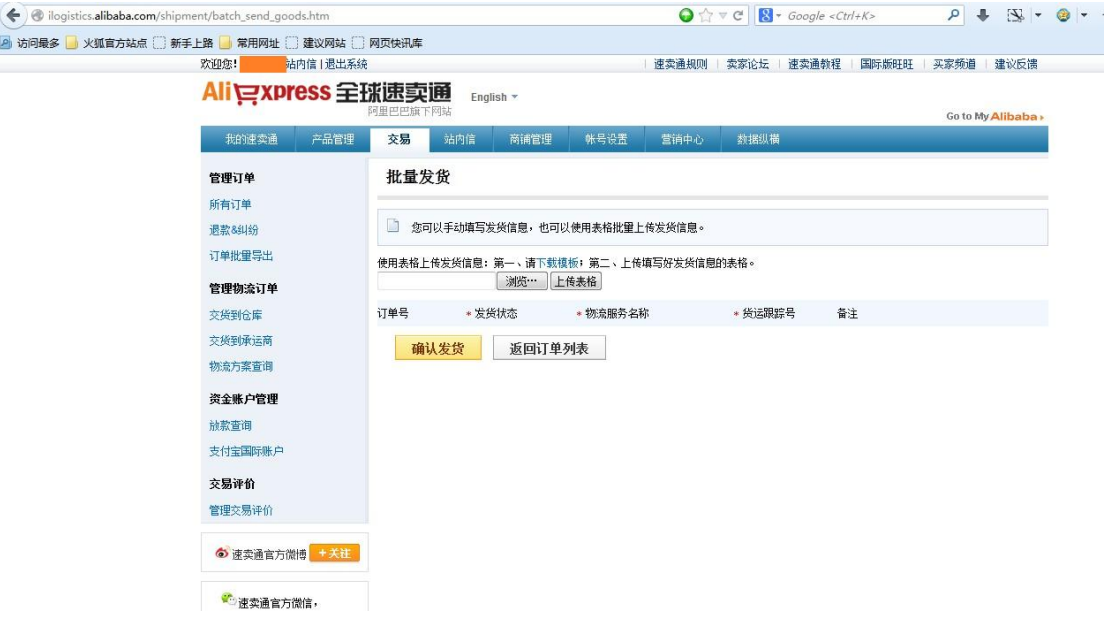